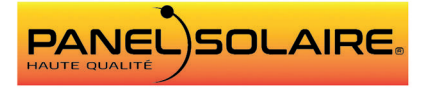

# **Scannez le QR Code pour télécharger l'application Bluetooth**

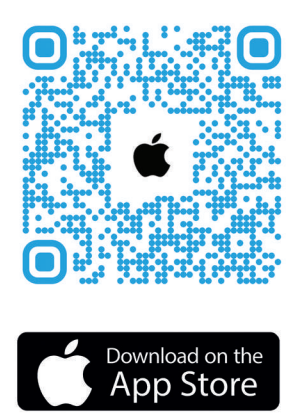

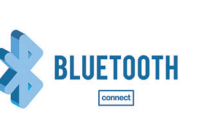

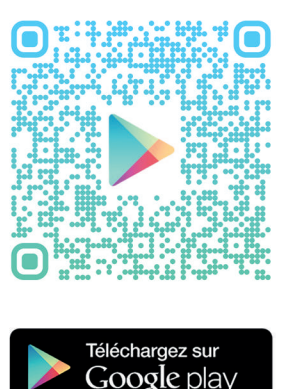

#### Attention:

Ne pas se connecter directement via la fonctionnalité Bluetooth du smartphone ou de l'appareil connecté. Scanner d'abord le QR code correspondant et lancer l'application. Si vous rencontrez des difficultés pour télécharger l'application sur Android, il vous suffit d'activer les ressourcesinconnues(Paramètres>Sécurité>Ressourceinconnue)

## **◆ Warning:**

Do not connect directly via the bluetooth of the smartphone. You must first scan the QR code and launch the application.

If you have difficulty downlowding the application on Android, simply activate the unknown resources (Security parameter > Unknown resource).

## $\bullet$  Warnung:

Verbinden Sie sich nicht direkt über das Bluetooth des Smartphones. Sie müssen zuerst den QR-Code scannen und die Anwendung starten.

Wenn Sie Schwierigkeiten haben, die Anwendung auf Android herunterzufahren, aktivieren Sie einfach die unbekannten Ressourcen (Sicherheitsparameter > Unbekannte Ressource).

### Avvertimento:

Non connettersi direttamente tramite il bluetooth dello smartphone. È necessario prima eseguire la scansione del codice QR e avviare l'applicazione.

Se hai difficoltà a scaricare l'applicazione su Android, basta attivare le risorse sconosciute (Parametro di sicurezza > Risorsa sconosciuta).